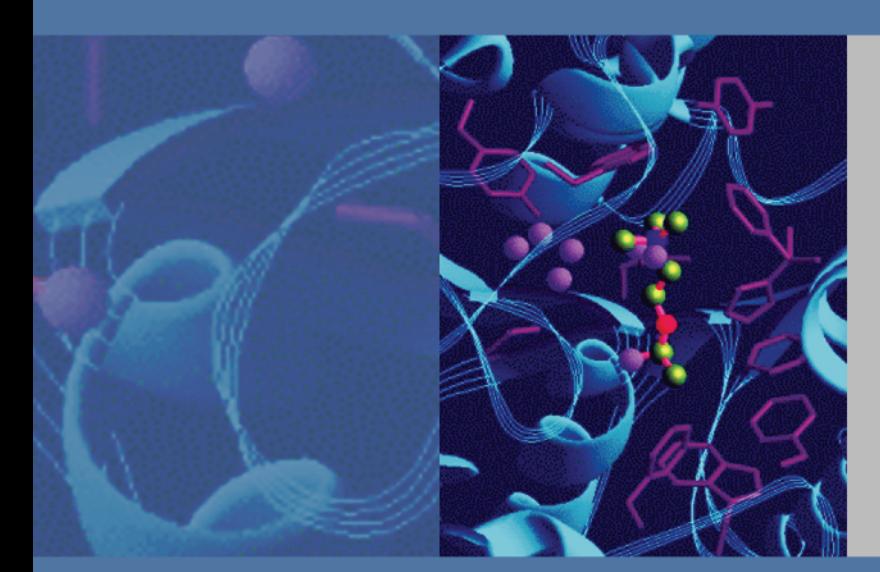

# **HESI-II Probe User Guide**

70005-97000 Revision C April 2009

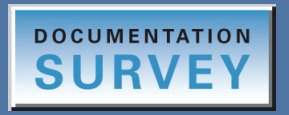

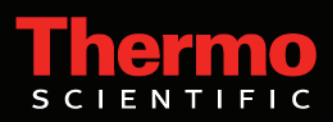

© 2009 Thermo Fisher Scientific Inc. All rights reserved.

Ion Max is a trademark of Thermo Fisher Scientific Inc. in the United States. Xcalibur is a registered trademark of Thermo Fisher Scientific Inc. in the United States.

PEEK is a trademark of Victrex PLC.

The following are registered trademarks in the United States and other countries: KEL-F is a registered trademark of 3M Corporation. Upchurch Scientific is a registered trademark of Upchurch Scientific Inc.

All other trademarks are the property of Thermo Fisher Scientific Inc. and its subsidiaries.

Thermo Fisher Scientific Inc. provides this document to its customers with a product purchase to use in the product operation. This document is copyright protected and any reproduction of the whole or any part of this document is strictly prohibited, except with the written authorization of Thermo Fisher Scientific Inc.

The contents of this document are subject to change without notice. All technical information in this document is for reference purposes only. System configurations and specifications in this document supersede all previous information received by the purchaser.

**Thermo Fisher Scientific Inc. makes no representations that this document is complete, accurate or errorfree and assumes no responsibility and will not be liable for any errors, omissions, damage or loss that might result from any use of this document, even if the information in the document is followed properly.** 

This document is not part of any sales contract between Thermo Fisher Scientific Inc. and a purchaser. This document shall in no way govern or modify any Terms and Conditions of Sale, which Terms and Conditions of Sale shall govern all conflicting information between the two documents.

Release history: Revision A June 2008, Revision B September 2008, Revision C April 2009

**For Research Use Only. Not for use in diagnostic procedures.**

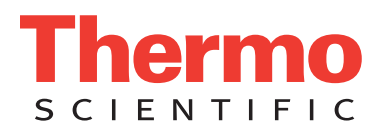

# <span id="page-2-0"></span>**WEEE Compliance**

This product is required to comply with the European Union's Waste Electrical & Electronic Equipment (WEEE) Directive 2002/96/EC. It is marked with the following symbol:

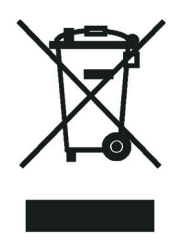

Thermo Fisher Scientific has contracted with one or more recycling or disposal companies in each [European Union \(EU\) Member State, and these companies should dispose of or recycle this product.](http://www.thermo.com/WEEERoHS)  [See](http://www.thermo.com/WEEERoHS) www.thermo.com/WEEERoHS for further information on Thermo Fisher Scientific's compliance with these Directives and the recyclers in your country.

# **WEEE Konformität**

Dieses Produkt muss die EU Waste Electrical & Electronic Equipment (WEEE) Richtlinie 2002/96/EC erfüllen. Das Produkt ist durch folgendes Symbol gekennzeichnet:

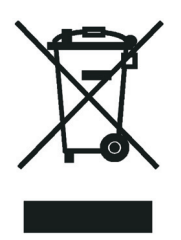

Thermo Fisher Scientific hat Vereinbarungen mit Verwertungs-/Entsorgungsfirmen in allen EU-[Mitgliedsstaaten getroffen, damit dieses Produkt durch diese Firmen wiederverwertet oder entsorgt](http://www.thermo.com/WEEERoHS)  werden kann. Mehr Information über die Einhaltung dieser Anweisungen durch Thermo Fisher Scientific, über die Verwerter, und weitere Hinweise, die nützlich sind, um die Produkte zu [identifizieren, die unter diese RoHS Anweisung fallen, finden sie unter w](http://www.thermo.com/WEEERoHS)ww.thermo.com/ WEEERoHS.

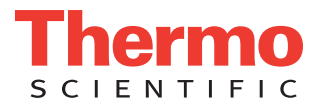

# **Conformité DEEE**

Ce produit doit être conforme à la directive européenne (2002/96/EC) des Déchets d'Equipements Electriques et Electroniques (DEEE). Il est marqué par le symbole suivant:

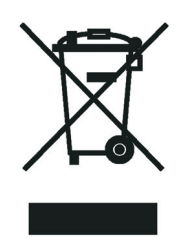

[Thermo Fisher Scientific s'est associé avec une ou plusieurs compagnies de recyclage dans chaque état](http://www.thermo.com/WEEERoHS)  membre de l'union européenne et ce produit devrait être collecté ou recyclé par celles-ci. Davantage d'informations sur la conformité de Thermo Fisher Scientific à ces directives, les recycleurs dans votre pays et les informations sur les produits Thermo Fisher Scientific qui peuvent aider la détection des [substances sujettes à la directive RoHS sont disponibles sur w](http://www.thermo.com/WEEERoHS)ww.thermo.com/WEEERoHS.

# **Contents**

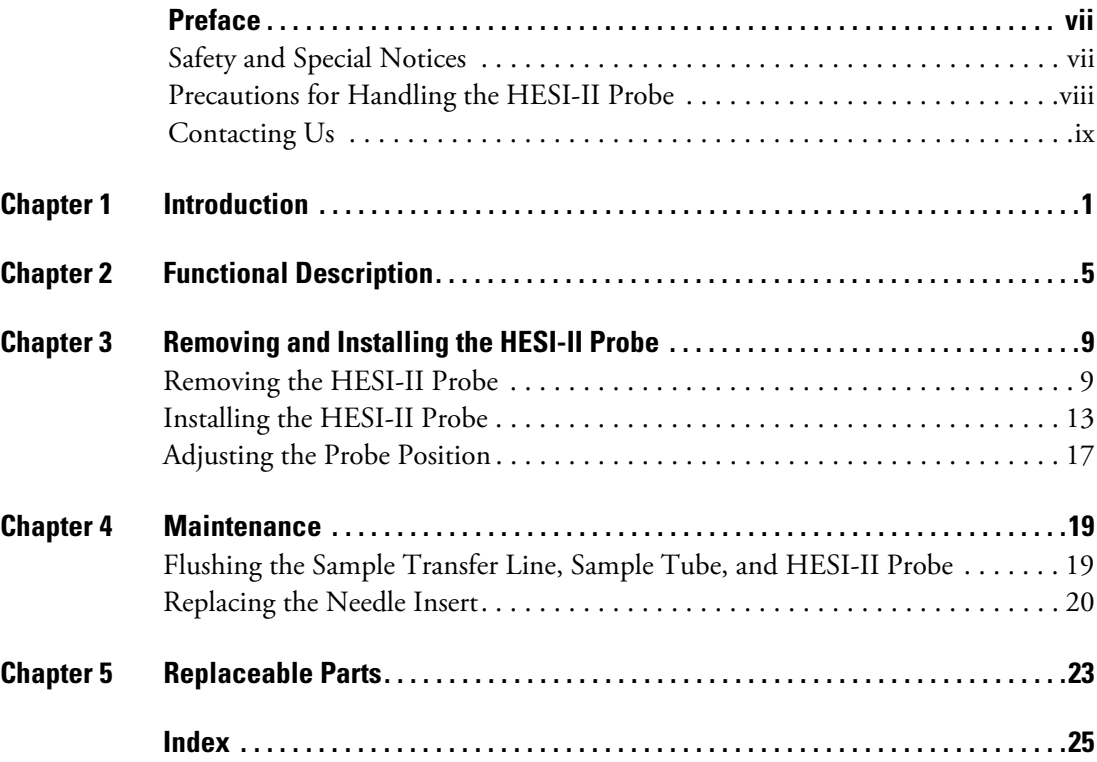

C

# <span id="page-6-0"></span>**Preface**

This *HESI-II Probe User Guide* provides you with information on using the heated-electrospray ionization probe. It also provides procedures for installing and maintaining the HESI-II probe.

## <span id="page-6-1"></span>**Safety and Special Notices**

Make sure you follow the precautionary statements presented in this guide. The safety and other special notices appear in boxes.

Safety and special notices include the following:

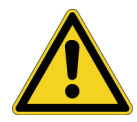

**CAUTION** Highlights hazards to humans, property, or the environment. Each CAUTION notice is accompanied by an appropriate CAUTION symbol.

**IMPORTANT** Highlights information necessary to prevent damage to software, loss of data, or invalid test results; or might contain information that is critical for optimal performance of the system.

**Note** Highlights information of general interest.

**Tip** Highlights helpful information that can make a task easier.

P

# <span id="page-7-0"></span>**Precautions for Handling the HESI-II Probe**

<span id="page-7-2"></span>When operating the mass spectrometer in the heated-electrospray mode, do **not** touch the heated surfaces of the HESI-II probe or the Ion Max API source housing. Touching the heated surfaces of the probe or the source housing can cause burns when the probe is operating at typical temperatures of 350 to 450 °C.

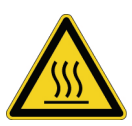

**CAUTION AVOID BURNS**. At typical operating temperatures (350 to 450 °C), the HESI-II probe can severely burn you. Before removing the probe from the API source housing, allow the probe to cool to room temperature (for approximately 20 minutes) before you touch it.

When operating the mass spectrometer in the heated-electrospray mode, if you observe liquid leaking from the sample inlet, place the mass spectrometer in Standby mode before you tighten the fitting to eliminate the leak.

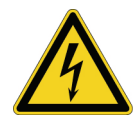

<span id="page-7-1"></span>**CAUTION AVOID ELECTRIC SHOCK**. Do not tighten the probe sample inlet fitting to eliminate a liquid leak while the mass spectrometer is in operation. If you touch liquid leaking from the probe sample inlet while the mass spectrometer is in operation, you might receive an electric shock.

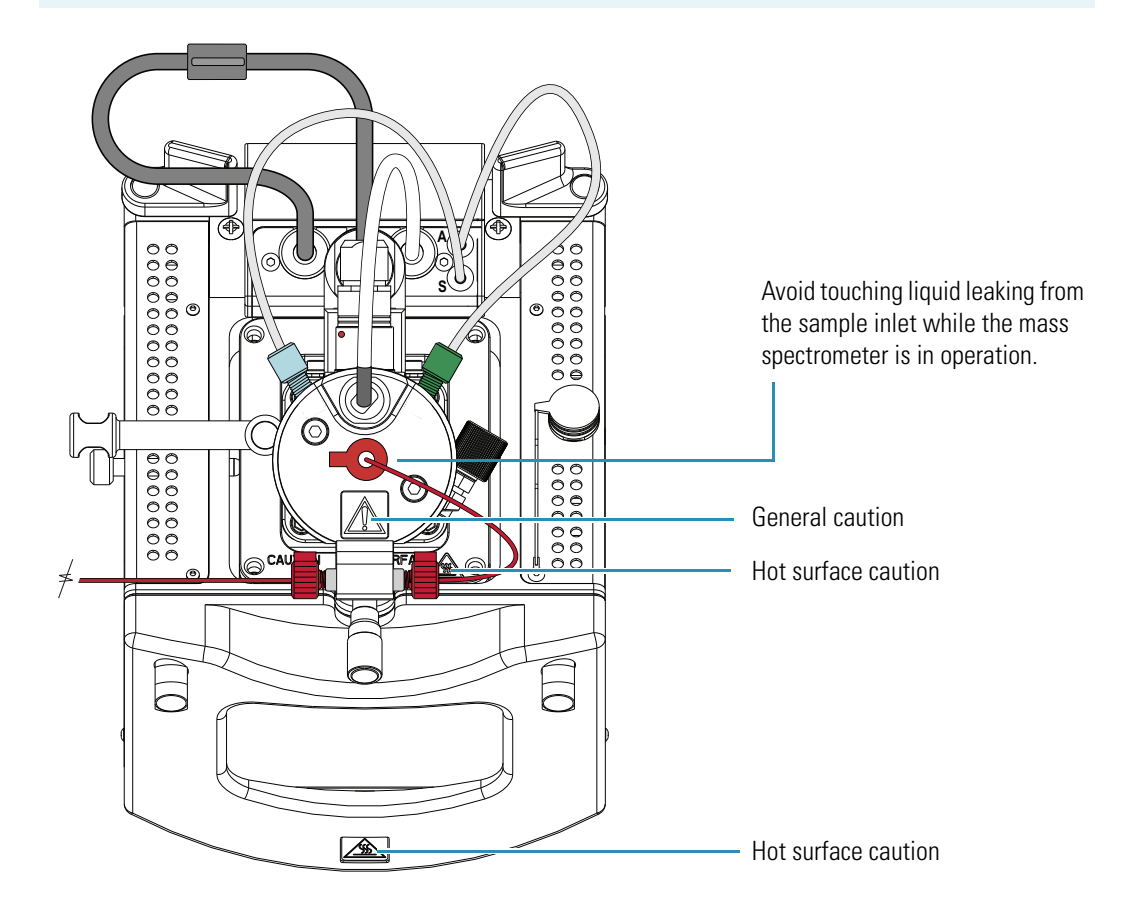

## <span id="page-8-0"></span>**Contacting Us**

There are several ways to contact Thermo Fisher Scientific for the information you need.

#### Y **To contact Technical Support**

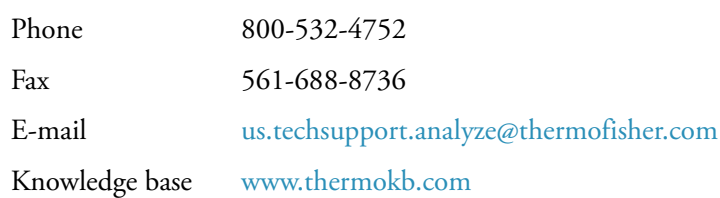

Find software updates and utilities to download at [mssupport.thermo.com.](http://mssupport.thermo.com)

#### Y **To contact Customer Service for ordering information**

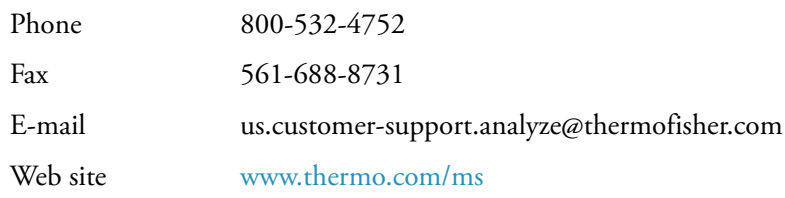

#### Y **To copy manuals from the Internet**

Go to [mssupport.thermo.com](http://mssupport.thermo.com) and click **Customer Manuals** in the left margin of the window.

#### Y **To suggest changes to documentation or to Help**

• Complete a brief survey about this document by clicking the link below. Thank you in advance for your help.

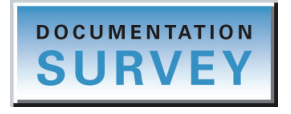

• Send an e-mail message to the Technical Publications Editor at [techpubs-lcms@thermofisher.com.](mailto:techpubs.lcms@thermofisher.com)

# <span id="page-10-0"></span>**Introduction**

Heated-electrospray ionization (H-ESI) transforms ions in solution into ions in the gas phase by using electrospray ionization (ESI) in combination with heated auxiliary gas. You can use H-ESI to analyze any polar compound that makes a preformed ion in solution.

Basic compounds (for example amines) can form a protonated molecule  $[M + H]^+$ , and acidic compounds (for example sulphonic acids) can form a deprotonated molecule  $[M - H]$ . In the positive ion polarity mode, the protonated molecule produces a peak at an *m/z* value of M + 1, where M equals the mass of the original molecule. In the negative ion polarity mode, the deprotonated molecule produces a peak at an  $m/z$  value of  $M - 1$ , where M equals the mass of the original molecule.

Because solution chemistry is the primary factor affecting mass spectra in ESI, other common adducts include sodium ions (Na<sup>+</sup>), yielding an  $m/z$  value of  $[M + 23]^+$ ; potassium ions (K<sup>+</sup>), yielding an *m/z* value of  $[M + 39]^+$ ; and ammonium ions  $(NH_4^+)$ , yielding an *m/z* value of  $[M + 18]^{+}.$ 

This chapter describes the principles of the heated-electrospray ionization technique through use of the HESI-II probe (see [Figure 1](#page-10-1)) and a Thermo Scientific mass spectrometer.

<span id="page-10-2"></span><span id="page-10-1"></span>**Figure 1.** HESI-II probe

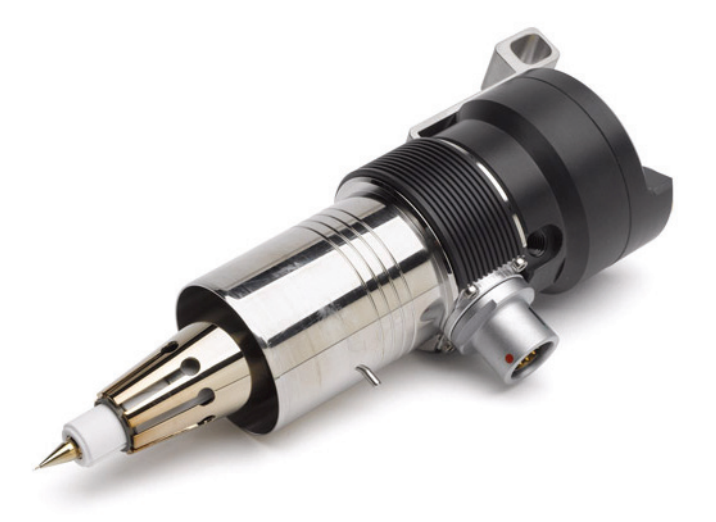

<span id="page-10-3"></span>1

With H-ESI, a mass spectrometer can analyze a range of molecular weights greater than 100 000 u, due to multiple charging. H-ESI is especially useful for the mass analysis of polar compounds, which include biological polymers (for example, proteins, peptides, glycoproteins, and nucleotides); pharmaceuticals and their metabolites; and industrial polymers (for example, polyethylene glycols).

In H-ESI, ions are produced and introduced into the mass spectrometer as follows:

- 1. The sample solution enters the ESI needle, which receives a high voltage.
- 2. The ESI needle sprays the sample solution into a fine mist of droplets that are electrically charged at their surface.
- 3. The electrical charge density at the surface of the droplets increases as solvent evaporates from the droplets. In heated-electrospray ionization, heated auxiliary gas aids solvent evaporation.
- 4. The electrical charge density at the surface of the droplets increases to a critical point known as the Rayleigh stability limit. At this critical point, the droplets divide into smaller droplets because the electrostatic repulsion is greater than the surface tension. The process is repeated many times to form very small droplets.
- 5. Electrostatic repulsion ejects sample ions from the very small, highly charged droplets into the gas phase.
- 6. The sample ions enter the mass spectrometer through the ion transfer tube.

[Figure 2](#page-12-0) shows the steps in the formation of ions from highly charged droplets.

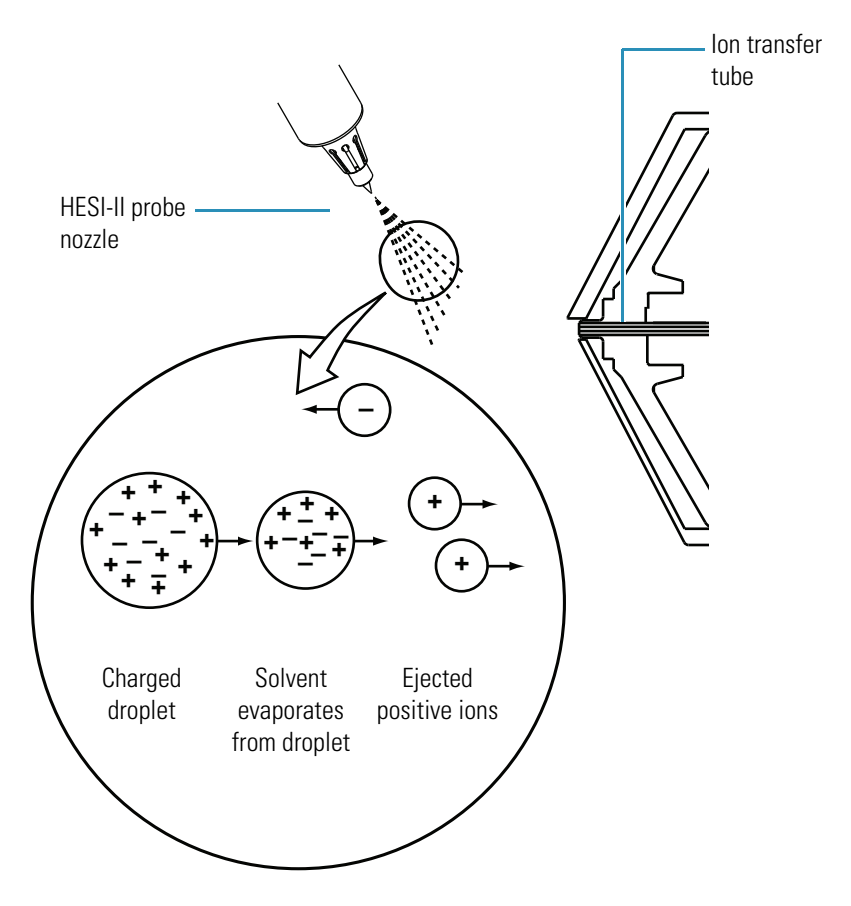

#### <span id="page-12-1"></span><span id="page-12-0"></span>**Figure 2.** H-ESI process in the positive ion polarity mode

You can use the HESI-II probe in either positive or negative ion polarity mode. The ion polarity mode of choice is determined by the polarity of the preformed ions in solution: Acidic molecules form negative ions in solution, and basic molecules form positive ions. Because the ejection of sample ions from droplets is facilitated when the ionic charge and surface charge of the droplet have the same polarity, use the positive ion polarity mode to analyze positive ions and the negative ion polarity mode to analyze negative ions.

Sample ions can carry a single charge or multiple charges. The number of charges carried by the sample ion depends on the structure of the analyte of interest and the carrier solvent. (In H-ESI, the buffer and the buffer strength both have a noticeable effect on sensitivity, so it is important to choose these variables correctly.) In the case of higher molecular weight proteins or peptides, the resulting mass spectrum consists typically of a series of peaks corresponding to a distribution of multiply charged analyte ions.

Droplet size, surface charge, liquid surface tension, solvent volatility, and ion solvation strength are factors that affect the H-ESI process. Large droplets with high surface tension, low volatility, strong ion solvation, low surface charge, and high conductivity prevent good electrospray.

Organic solvents, such as methanol, acetonitrile, and isopropyl alcohol, are superior to water for H-ESI. Volatile acids and bases are good, but salts above 10 mM concentration and strong acids and bases are extremely detrimental.

Follow these rules for achieving a good electrospray:

- <span id="page-13-2"></span>• Keep salts out of the solvent system.
- Use organic/aqueous solvent systems and volatile acids and bases.
- Optimize the pH of the solvent system.

[Table 1](#page-13-0) shows initial heated electrospray settings for different liquid flow rates for a 50 percent aqueous solution. These initial settings provide a starting point for optimizing system performance. The optimal settings for your application depend on the compounds of interest, the solvent matrix, and the chromatographic conditions. For information on optimizing these settings, refer to the getting started guide for your mass spectrometer.

**Tip** For best results, avoid operating the HESI-II probe at elevated temperatures without solvent flow from the LC system or the syringe pump. Allowing the HESI-II probe to run dry at elevated temperatures can cause blockage of the replaceable metal needle (see ["Replacing the Needle Insert" on page 20\)](#page-29-1).

For an LTQ Series mass spectrometer, the allowable range for the auxiliary gas flow depends on the version of the instrument control software and the vaporizer temperature setting:

- For LTQ 2.5.0 or lower, the allowable range for the auxiliary gas flow is 5 to 60 units.
- For LTQ 2.5.5 or higher, the allowable range for the auxiliary gas flow is 0 to 60 units for vaporizer temperatures up to 100.00 °C. For vaporizer temperatures above 100.00 °C, the minimum auxiliary gas flow is 5 units.

For a TSQ Series mass spectrometer, you can set the auxiliary gas flow from 0 to 60 units.

**Tip** For best results, set the auxiliary gas flow to a minimum of 5 units for vaporizer temperatures above 100.00 °C.

<span id="page-13-1"></span><span id="page-13-0"></span>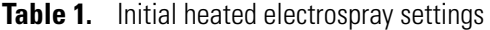

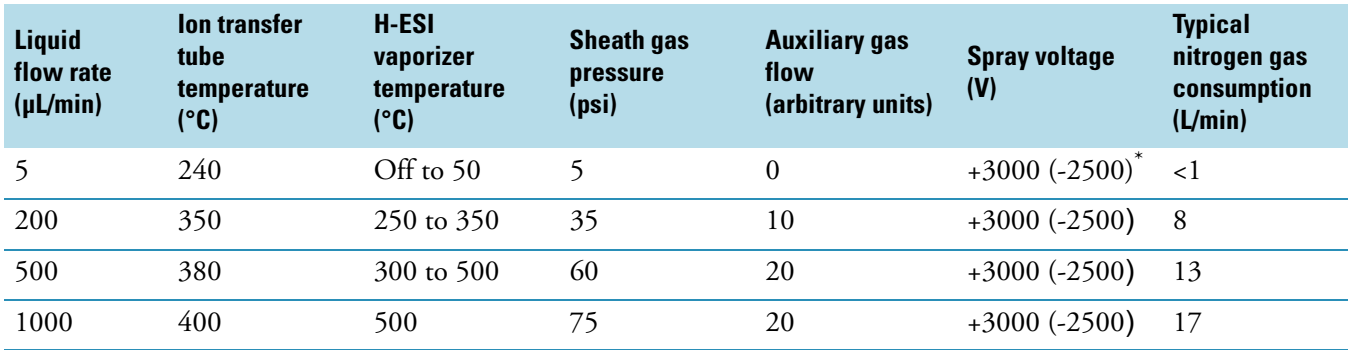

Negative ion mode

# <span id="page-14-0"></span>**Functional Description**

<span id="page-14-3"></span>The HESI-II probe produces charged aerosol droplets that contain sample ions. The HESI-II probe accommodates liquid flows of 1 μL/min to 1 mL/min without splitting.

The removable components of the HESI-II probe are the end cover that is secured to the probe body with socket head screws and the needle insert that screws into the probe body (see [Figure 3\)](#page-14-1). The end cover includes the high voltage feedthrough and the sample inlet port. The external components of the probe body include the grounding union holder, vaporizer cable connector socket, probe sleeve with depth markers, and probe nozzle (see [Figure 3](#page-14-1) and [Figure 4\)](#page-15-0).

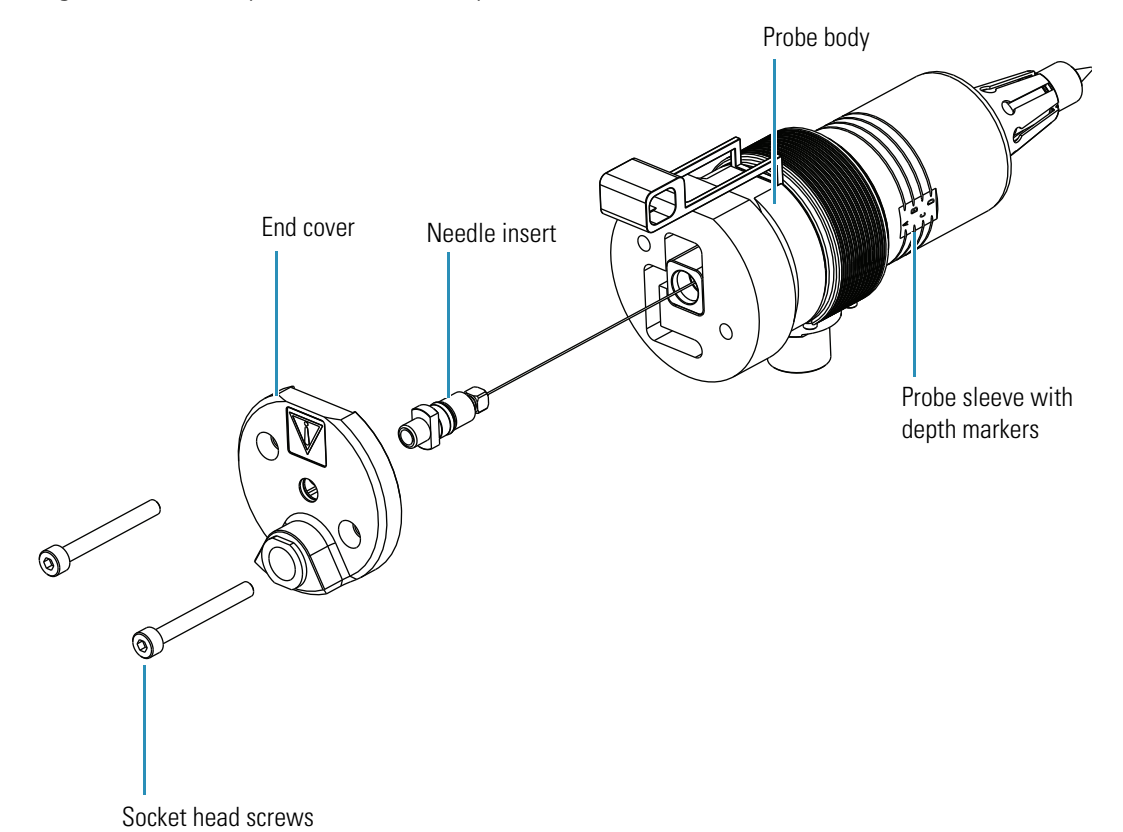

<span id="page-14-2"></span><span id="page-14-1"></span>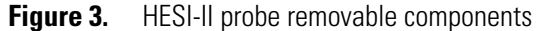

2

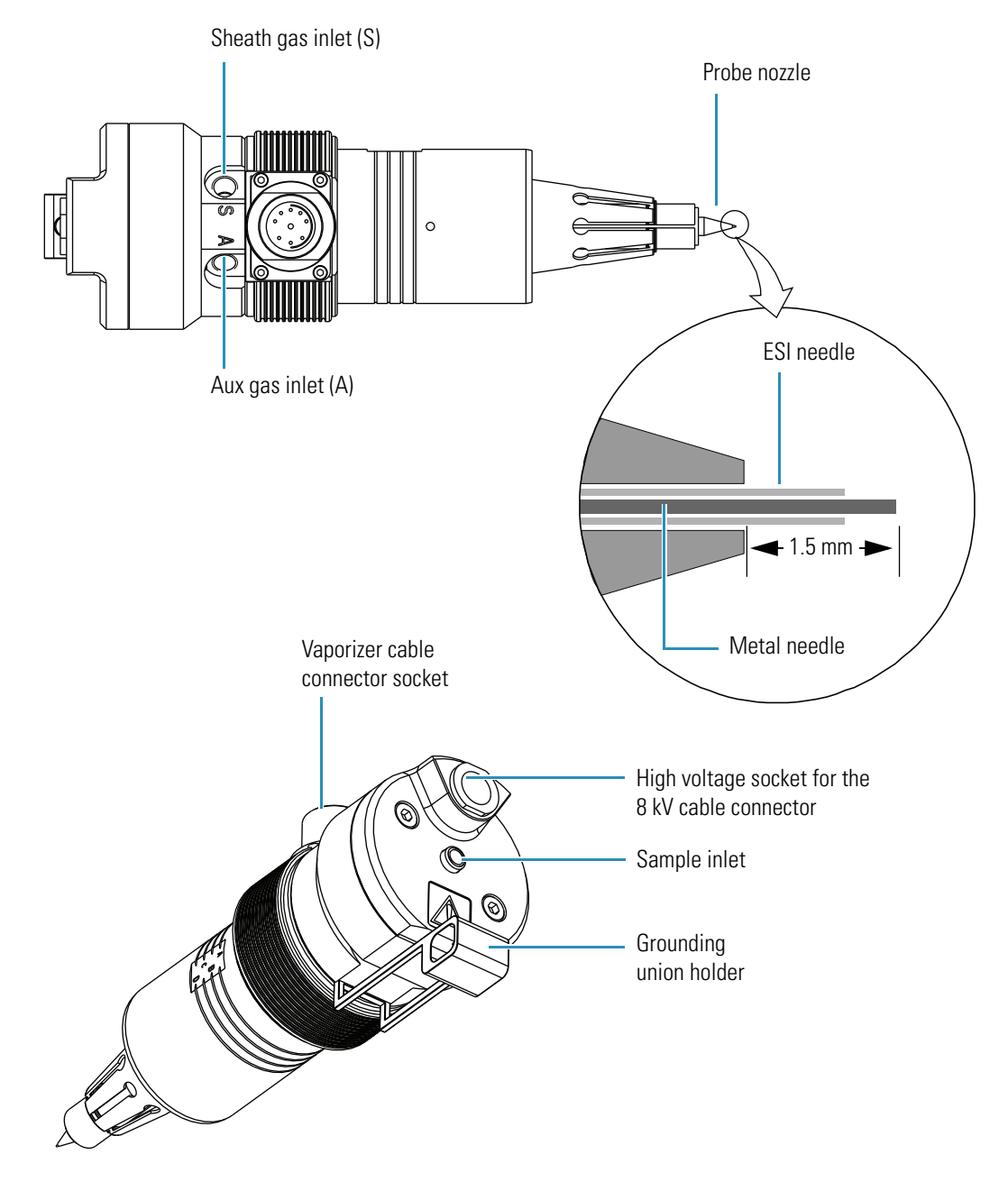

<span id="page-15-1"></span><span id="page-15-0"></span>**Figure 4.** HESI-II probe views

Sample and solvent enter and exit the HESI-II probe through the needle insert, which protrudes from the sample inlet port at the back of the probe and from the nozzle at the front of the probe (see [Figure 4](#page-15-0)). The needle insert (see [Figure 3](#page-14-1) on [page 5\)](#page-14-1) includes an adjustable union, a needle guide fitting and ferrule, an ESI needle, and a metal needle. The adjustable union is used to adjust the protrusion of the needle insert tip from the probe nozzle (see [Figure 4\)](#page-15-0).

<span id="page-16-1"></span>A large negative or positive voltage is applied to the ESI needle (typically  $\pm 3$  to  $\pm 5$  kV), which sprays the sample solution into a fine mist of charged droplets. The probe nozzle directs the flow of sheath gas and auxiliary gas at the droplets. The probe body houses the probe nozzle and needle insert, and includes the sheath gas and auxiliary gas plumbing.

<span id="page-16-4"></span><span id="page-16-3"></span>The probe body has inlets for the sheath and auxiliary gases. The sheath gas is the inner coaxial nitrogen gas that sprays (nebulizes) the sample solution into a fine mist as it exits the metal needle sample tube (see [Figure 5\)](#page-16-0). The heated auxiliary gas is the outer coaxial nitrogen gas that assists the sheath gas in the desolvation of sample solutions (see [Figure 6](#page-17-0)). The auxiliary gas heats as it passes through a vaporizer. The vaporizer is thermally insulated from the sample tube to prevent direct heating of the sample solution. You can control the vaporizer temperature from the Xcalibur™ data system. The temperature range is from ambient room temperature to 600 °C. For recommended operating temperatures and gas flow settings, see [Table 1](#page-13-1) on [page 4.](#page-13-1)

<span id="page-16-2"></span><span id="page-16-0"></span>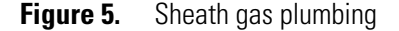

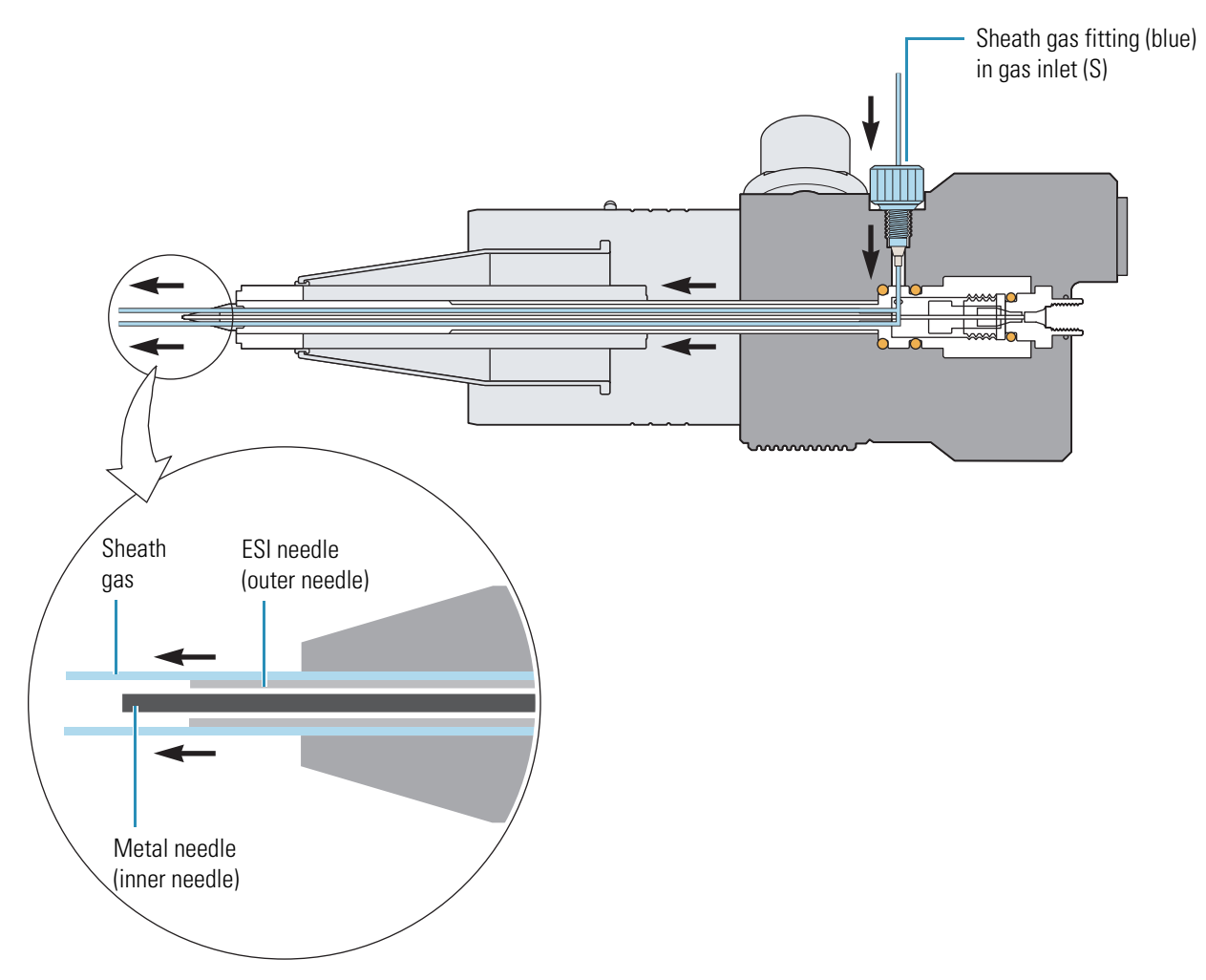

#### <span id="page-17-2"></span><span id="page-17-1"></span><span id="page-17-0"></span>**Figure 6.** Auxiliary gas plumbing

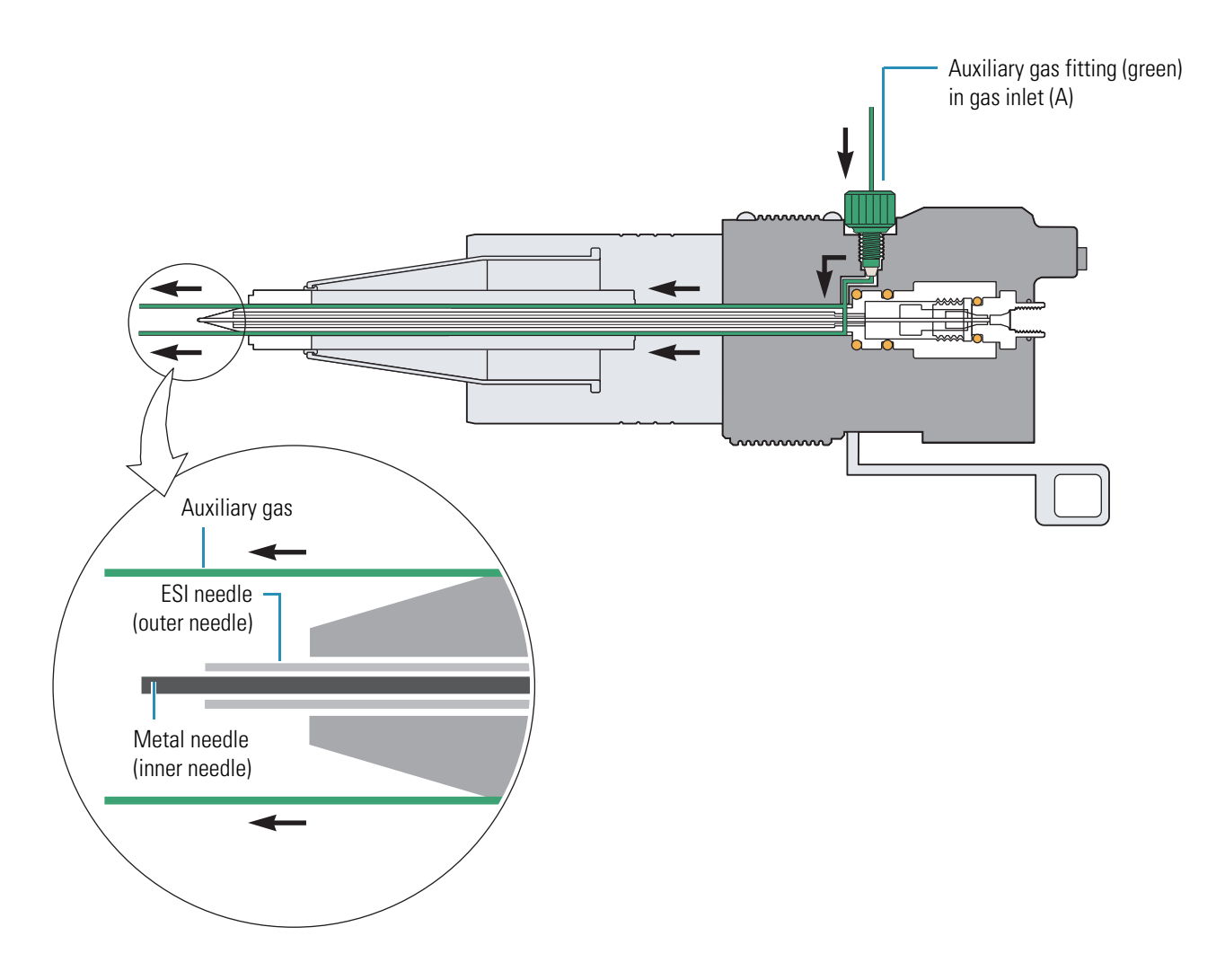

The angle of the HESI-II probe is fixed at approximately 60 degrees. To help optimize the spray stability, use adjustment screws on the Ion Max source housing to make small changes to probe position. The fixed angle, off-axis spraying affords long-term signal stability (robustness) for most solutions that contain non-volatile matrix components, mobile phase buffers, or ion-pairing reagents. For information on adjusting the probe position, see ["Adjusting the Probe Position" on page 17](#page-26-1).

# <span id="page-18-0"></span>**Removing and Installing the HESI-II Probe**

This chapter describes how to set up the API source with the HESI-II probe. You must remove the HESI-II probe to perform maintenance on the probe.

**Note** To install the APCI probe, refer to the *Ion Max and Ion Max-S API Source Hardware Manual*.

#### **Contents**

- [Removing the HESI-II Probe](#page-18-1)
- [Installing the HESI-II Probe](#page-22-0)
- [Adjusting the Probe Position](#page-26-0)

## <span id="page-18-2"></span><span id="page-18-1"></span>**Removing the HESI-II Probe**

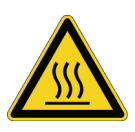

**CAUTION AVOID BURNS**. At typical operating temperatures (350 to 450 °C), the HESI-II probe can severely burn you. Before removing the probe from the API source housing, allow the probe to cool to room temperature (for approximately 20 minutes) before you touch it.

- Y **To remove the HESI-II probe from the API source housing**
- <span id="page-18-3"></span>1. Place the mass spectrometer in Standby mode, and allow the probe to cool to room temperature.

Wait approximately 20 minutes for the probe to reach room temperature when it has been operating at high temperature. If the mass spectrometer is connected to an LC system, leave the solvent flow from the LC pump on while the probe is cooling to room temperature.

2. If the mass spectrometer is connected to an LC system, turn off the solvent flow from the LC pump, and then disconnect the tubing from the left side of the HESI-II probe grounding union (see [Figure 7](#page-19-0) on [page 10](#page-19-0)).

3

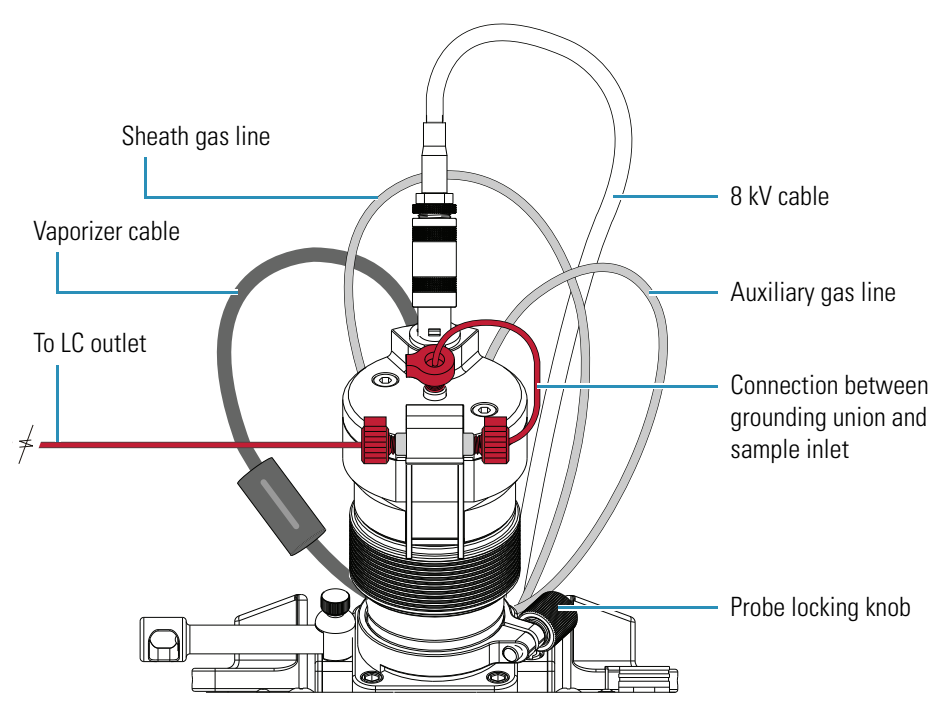

<span id="page-19-0"></span>**Figure 7.** Front view of the connections to the HESI-II probe

- 3. Disconnect the 8 kV cable from the HESI-II probe high voltage receptacle as follows (see [Figure 8](#page-19-1) and [Figure 9](#page-20-0)):
	- a. Unlock the cable by twisting the locking ring counterclockwise.
	- b. Unplug the 8 kV cable from the HESI-II probe high voltage socket.

<span id="page-19-1"></span>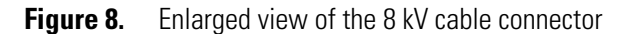

<span id="page-19-2"></span>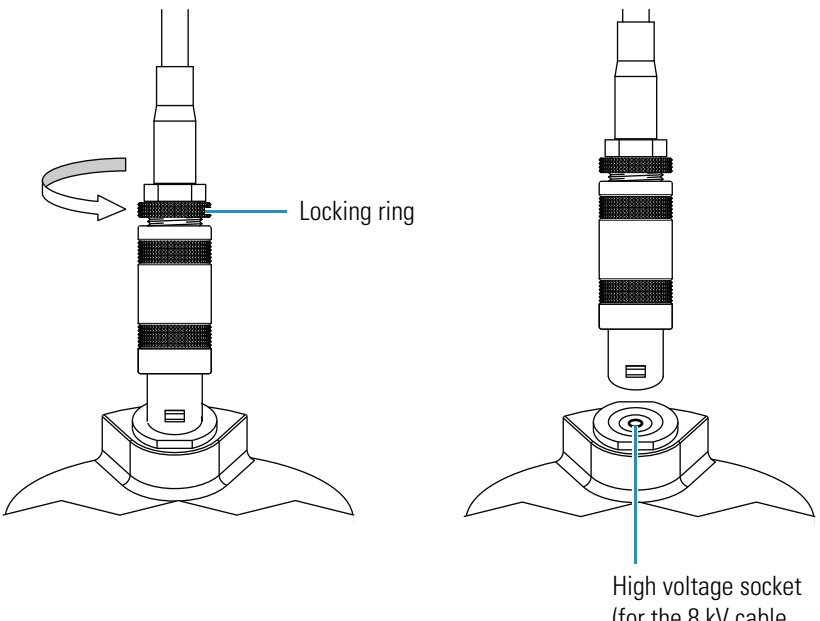

(for the 8 kV cable connector)

4. Unplug the vaporizer cable from the HESI-II probe vaporizer cable socket (see [Figure 9](#page-20-0) and [Figure 10](#page-20-1)).

<span id="page-20-0"></span>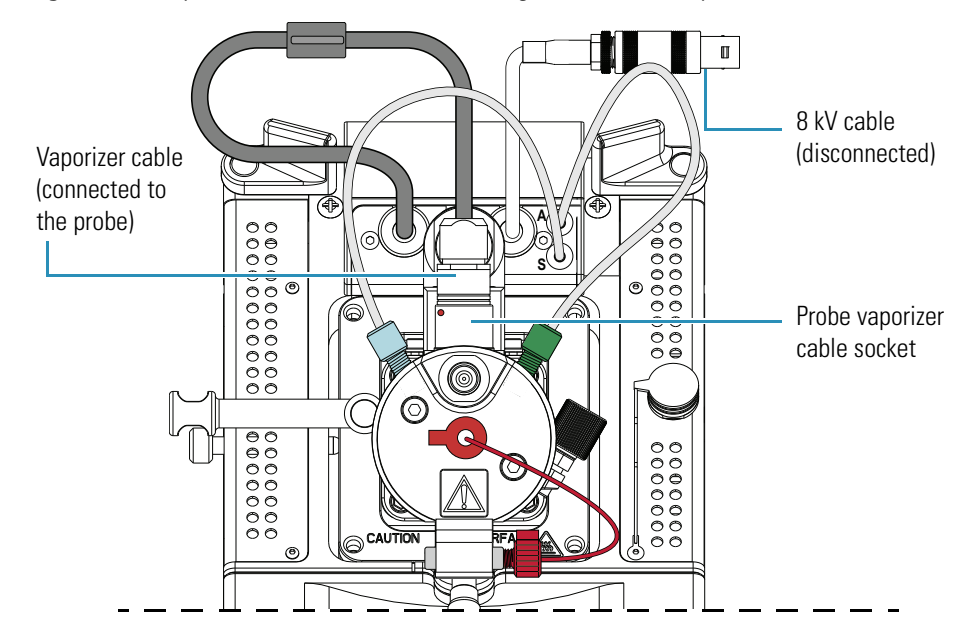

**Figure 9.** Top view of the API source housing and the HESI-II probe

- 5. Disconnect the auxiliary gas fitting (green) from the auxiliary gas inlet (A) on the probe (see [Figure 10](#page-20-1)).
- 6. Disconnect the sheath gas fitting (blue) from the sheath gas inlet (S) on the probe (see [Figure 10](#page-20-1)).

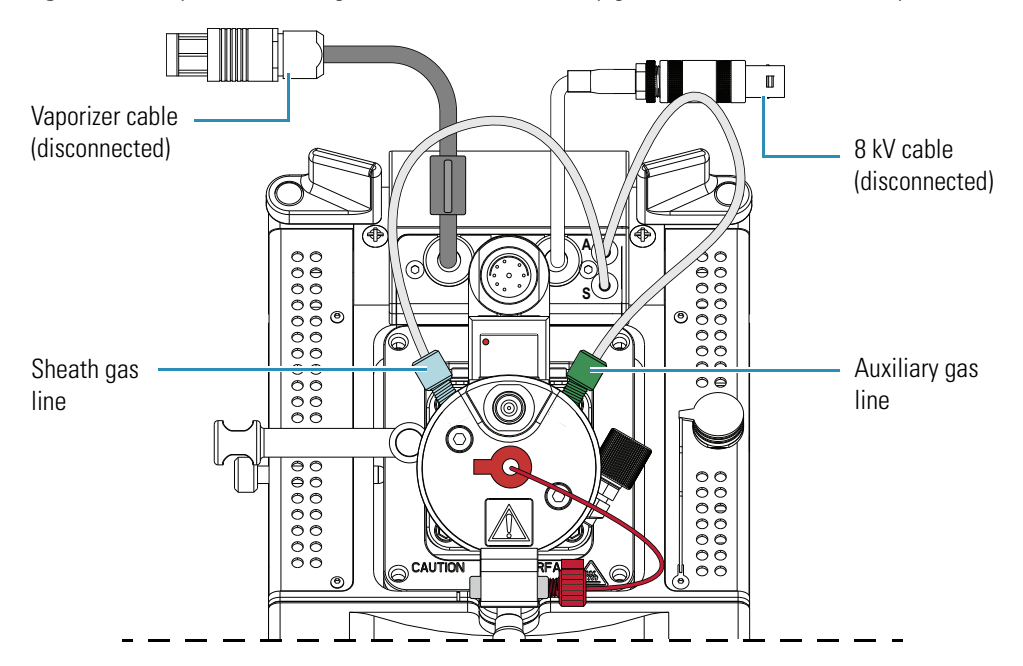

<span id="page-20-1"></span>**Figure 10.** Top view showing the sheath and auxiliary gas lines connected to the probe

7. Connect the vaporizer cable to the interlock socket on the interlock block. To align the socket pins, align the red dot on the vaporizer cable connector with the red dot on the interlock socket (see [Figure 11\)](#page-21-0).

<span id="page-21-0"></span>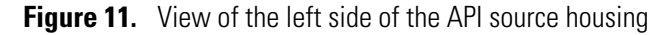

<span id="page-21-1"></span>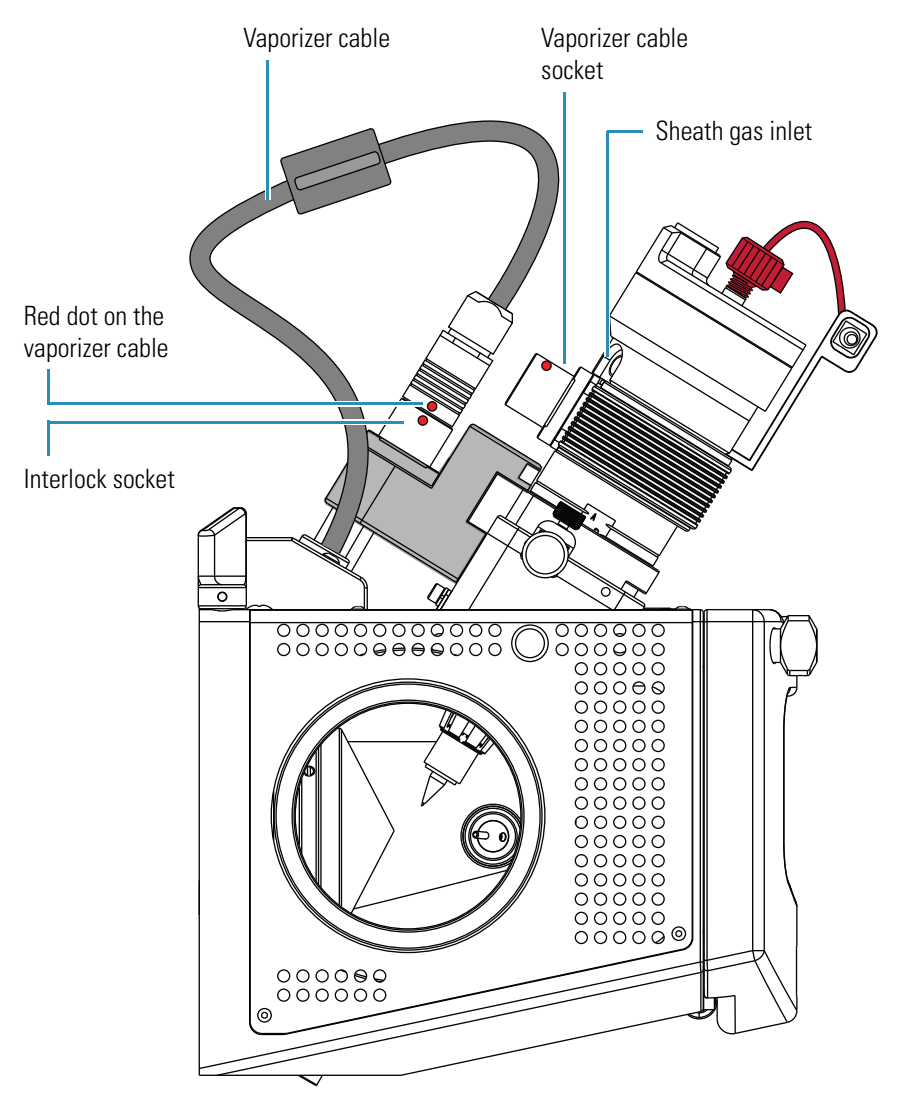

- 8. Unlock the probe locking ring by turning the probe locking knob (see [Figure 7](#page-19-0) on [page 10](#page-19-0)) counterclockwise.
- 9. Remove the probe from the port in the API source housing as follows:
	- a. Slowly pull the probe out of the port until you feel the resistance caused by the probe guide pin meeting the interlock block.
	- b. Turn the probe counterclockwise until the guide pin is free of the interlock block.
	- c. When the guide pin is free of the interlock block, pull the probe out of the port.
- 10. Store the HESI-II probe in its original shipping container.

## <span id="page-22-2"></span><span id="page-22-0"></span>**Installing the HESI-II Probe**

**Note** To remove an APCI or ESI probe, refer to the *Ion Max and Ion Max-S API Source Hardware Manual*.

#### Y **To install the HESI-II probe**

1. Remove the HESI-II probe from its storage container. Inspect and clean it if necessary.

<span id="page-22-4"></span><span id="page-22-3"></span>[Figure 12](#page-22-1) shows the locations of the probe guide pin, vaporizer cable connector socket, sheath and auxiliary gas inlets, 8 kV cable connector socket, sample inlet, and grounding union holder.

<span id="page-22-1"></span>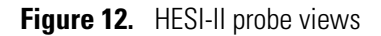

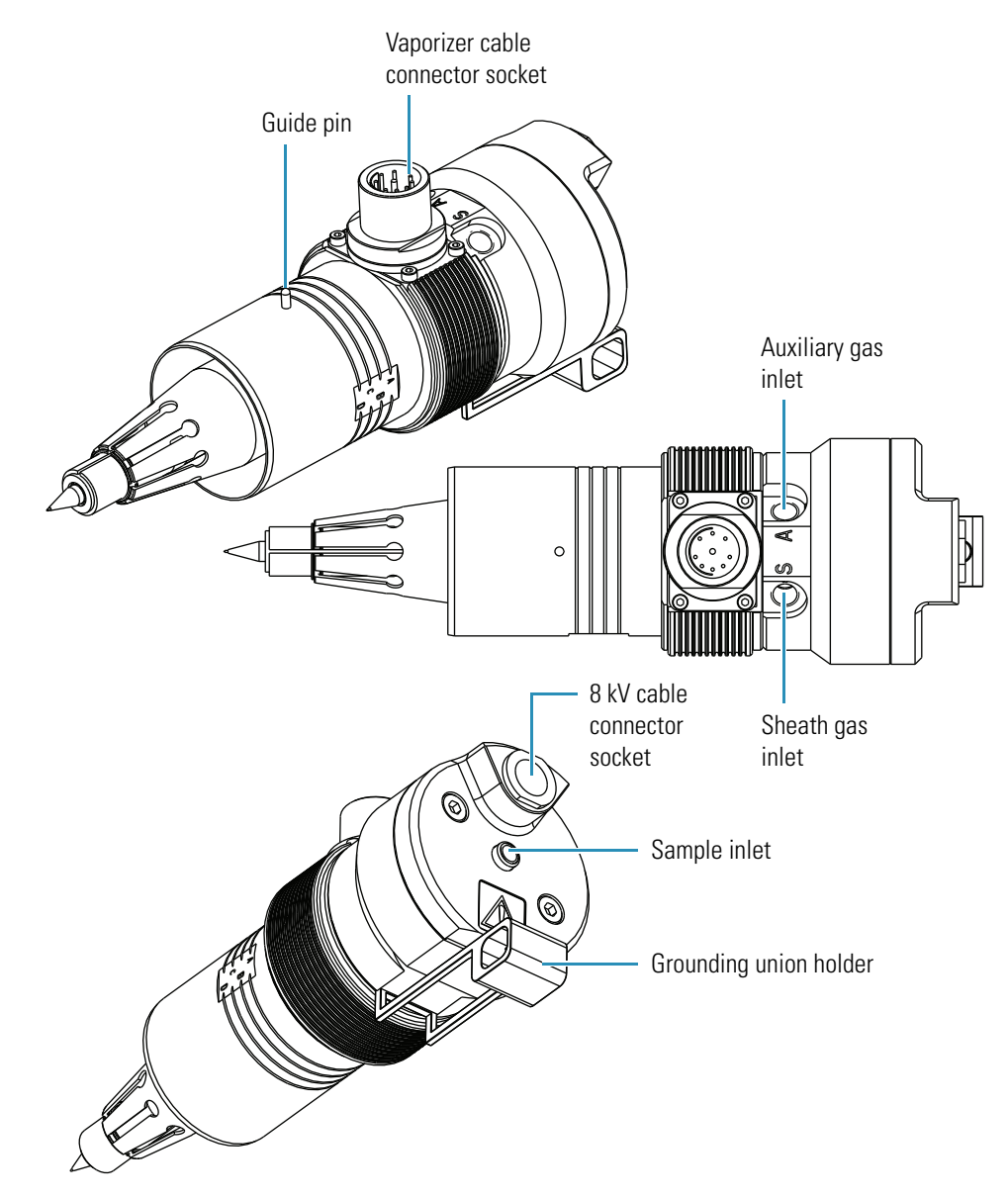

2. Turn the probe locking knob counterclockwise until the probe locking ring is opened to its widest position (see [Figure 13\)](#page-23-0).

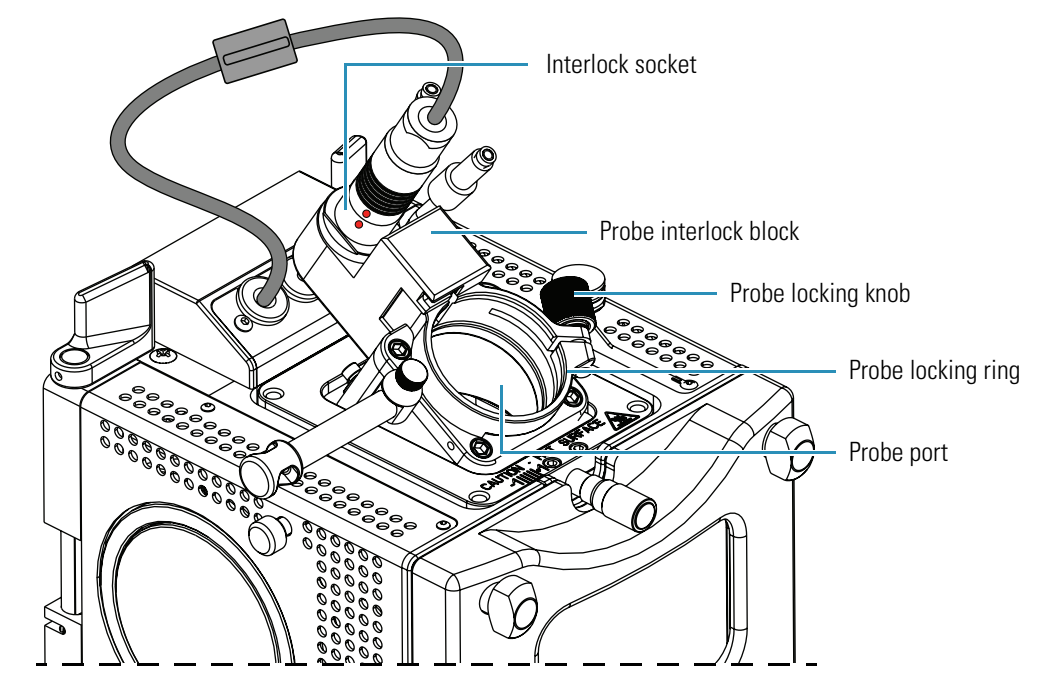

<span id="page-23-0"></span>**Figure 13.** Ion Max API source housing without a probe

- 3. Seat the probe in the probe port in the API source housing as follows:
	- a. Holding the probe with the nozzle facing downward and the guide pin facing toward the left, slowly insert the probe into the port until the guide pin meets the locking ring on the API source housing (see [Figure 14](#page-23-1)).

<span id="page-23-1"></span>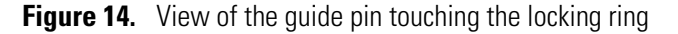

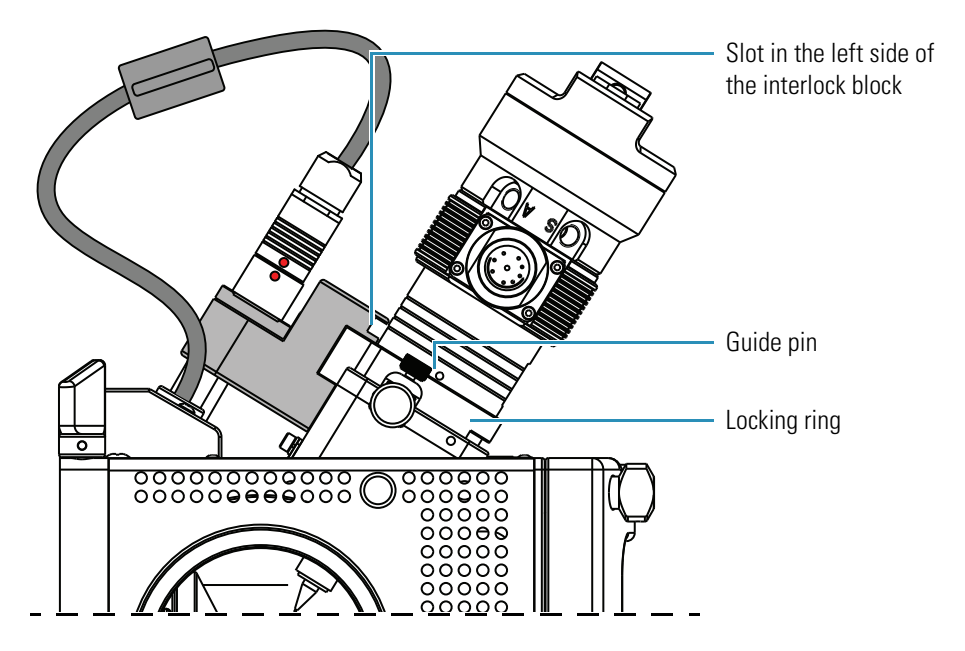

b. Pull the probe slightly upward until the guide pin is level with the slot on the left side of the interlock block. Then turn the probe clockwise until the guide pin meets resistance from the interlock block (see [Figure 15\)](#page-24-0).

<span id="page-24-0"></span>**Figure 15.** View of the quide pin inserted into the slot

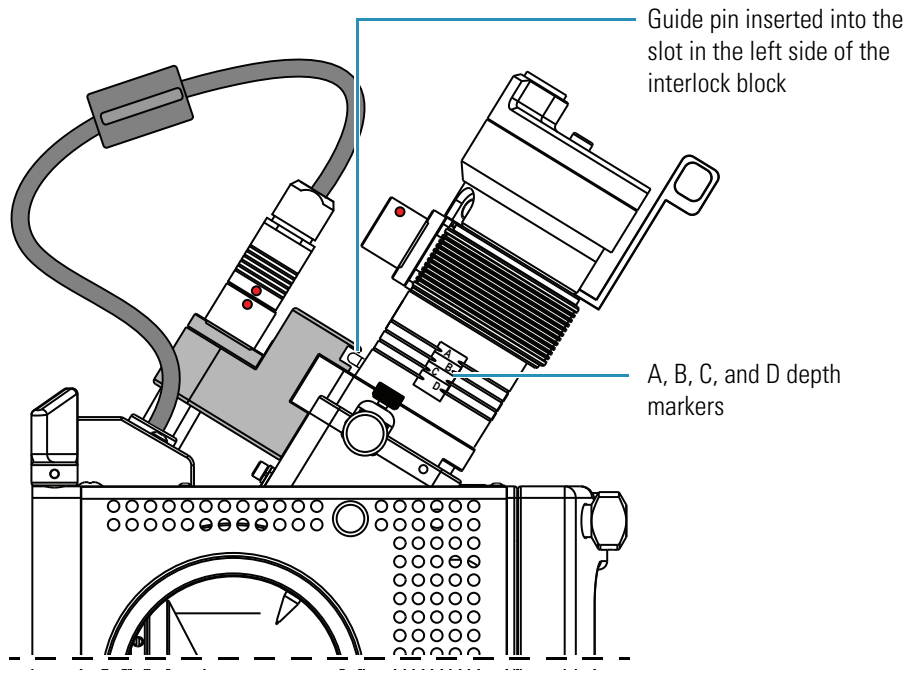

c. Push the probe further downward into the port to the appropriate depth indicated by the A, B, C, and D depth markers on the probe.

<span id="page-24-1"></span>In the H-ESI mode, insert the probe to a depth of B, C, or D. For high solvent flow rates, adjust the probe depth so that the nozzle is farther away from the ion interface (depth C or D). Conversely, for low solvent flow rates, adjust the probe depth so that the nozzle is closer to the ion interface (depth B or C).

- 4. Lock the probe in place by turning the probe locking knob (see [Figure 13](#page-23-0) on [page 14\)](#page-23-0) clockwise until you feel resistance.
- 5. Connect the nitrogen gas lines to the HESI-II probe as follows (see [Figure 10](#page-20-1) on [page 11](#page-20-1)):
	- a. Connect the sheath gas fitting (blue) to the sheath gas inlet (S).
	- b. Connect the auxiliary gas fitting (green) to the auxiliary gas inlet (A).
- 6. Unplug the vaporizer cable connector from the interlock socket and connect it to the vaporizer cable connector socket on the HESI-II probe. To align the connector pins with the socket, align the red dot on the connector with the red dot on the socket. [Figure 11](#page-21-0) on [page 12](#page-21-0) shows the red alignment dots on the connector and the socket.
- 7. Connect the 8 kV cable connector to the 8 kV cable connector socket on the HESI-II probe. Tighten the locking ring (see [Figure 8](#page-19-1) on [page 10](#page-19-1)) on the 8 kV cable connector.
- 8. Ensure that the grounding union (stainless steel ZDV fitting) is seated in the grounding union holder on the HESI-II probe.
- 9. Using two fingertight fittings, connect a short length of red PEEK tubing to the right side of the grounding union and to the probe sample inlet.
- 10. Using two fingertight fittings, connect a length of red PEEK tubing to the LC outlet and to the left side of the grounding union.

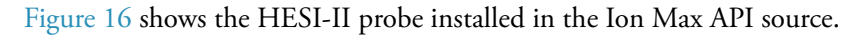

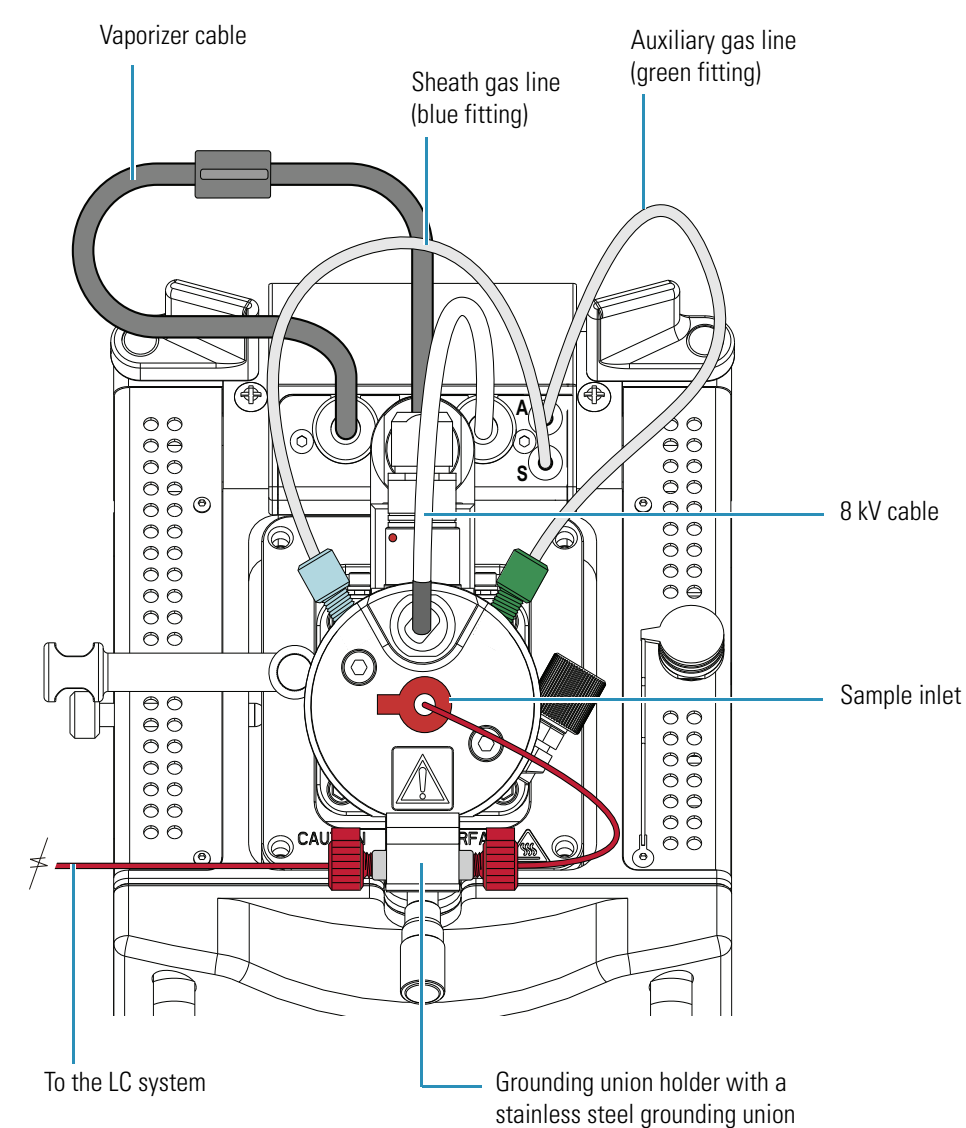

<span id="page-25-1"></span><span id="page-25-0"></span>**Figure 16.** HESI-II probe installed in the Ion Max API source housing

**Tip** Before analyzing samples, change the ion source mode in TSQ EZ Tune by choosing **Setup > Change Ion Source > HESI**.

## <span id="page-26-1"></span><span id="page-26-0"></span>**Adjusting the Probe Position**

<span id="page-26-5"></span><span id="page-26-4"></span><span id="page-26-3"></span>To maximize sensitivity, you can adjust the probe depth. If you have the Ion Max API source housing, you can also adjust the side-to-side and front-to-back probe position by a few millimeters.

For best results, follow the guidelines in [Table 2](#page-26-2) as a starting point. These guidelines are based on the liquid flow rate of your application.

| Liquid flow rate range<br>$(\mu L/min)$ | <b>Front-to-back</b><br>position<br>(micrometer setting) | <b>Probe depth</b><br>(probe depth line) | Side-to-side<br>position<br>$(+1 to -1 marks)$ |
|-----------------------------------------|----------------------------------------------------------|------------------------------------------|------------------------------------------------|
| 1 to 50                                 | $1.75$ <sup>*</sup>                                      |                                          |                                                |
| 50 to 2000                              | 1.75                                                     |                                          |                                                |

<span id="page-26-2"></span>**Table 2.** Probe position guidelines

\* Fully turned to the right

#### Y **To adjust the probe position**

- Using the micrometer on the front of the Ion Max source housing, adjust the front-to-back probe position (see [Figure 17\)](#page-27-0).
- Using the knurled nut on the left side and the +1 to -1 markers on the top front of the Ion Max source housing, adjust the side-to-side probe position (see [Figure 17](#page-27-0)).
- Using the A, B, C, and D markers on the probe as a guide, adjust the probe depth (see [Figure 15](#page-24-0) on [page 15](#page-24-0)).

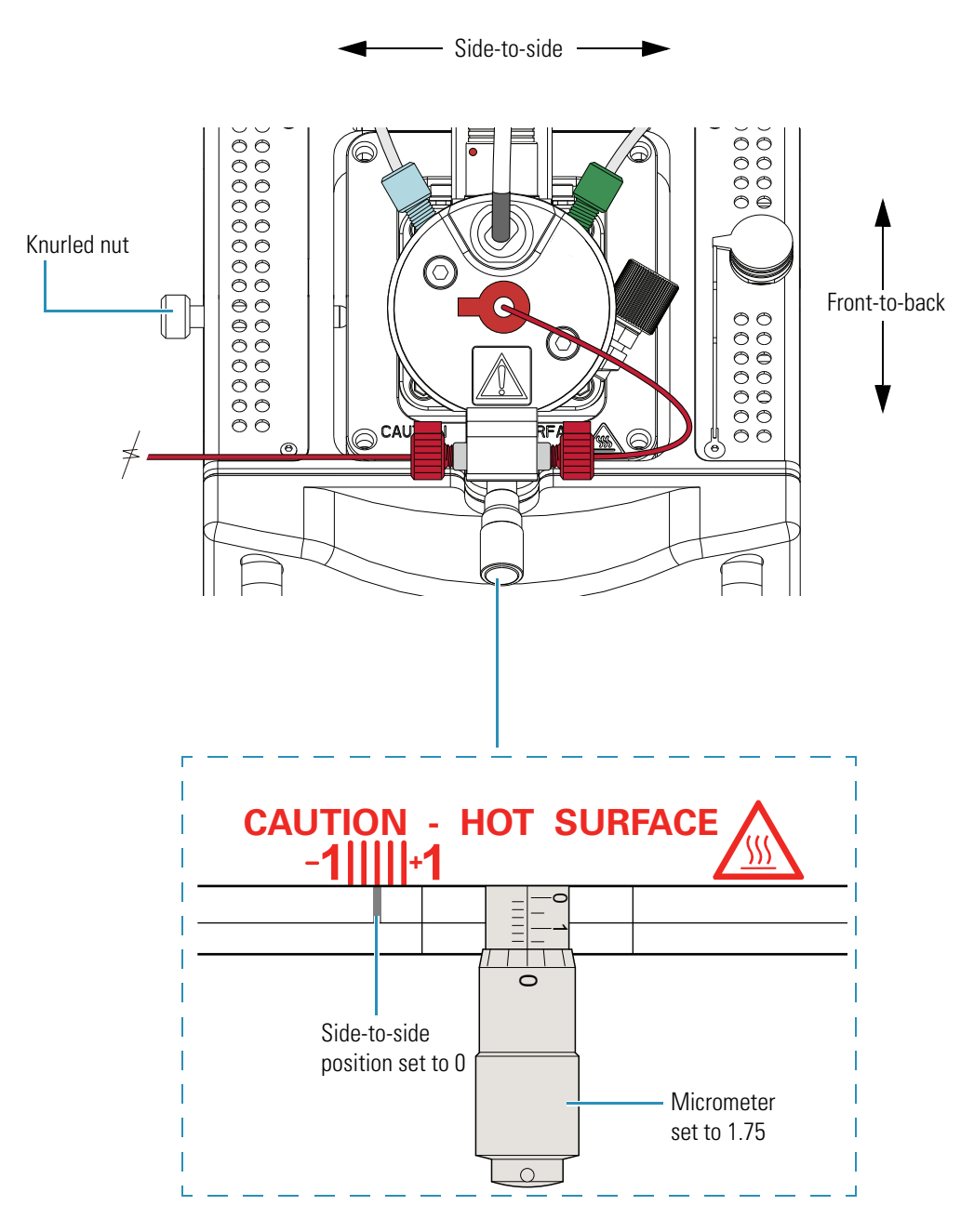

<span id="page-27-1"></span><span id="page-27-0"></span>**Figure 17.** Top view of the Ion Max source housing with a HESI-II probe

# <span id="page-28-0"></span>**Maintenance**

The HESI-II probe requires minimum maintenance. If the metal needle sample tube is plugged, replace the needle insert. Replacing the needle insert requires a partial disassembly of the probe.

**Tip** For best results, flush the HESI-II probe at the end of each working day, using a 50:50 LCMS-grade methanol/distilled water solution from the LC pump through the HESI-II probe. To order LCMS grade solvents from Thermo Fisher Scientific, go to www.FisherLCMS.com

<span id="page-28-2"></span>**IMPORTANT** For best results, avoid operating the HESI-II probe at elevated temperatures without solvent flow. Allowing the HESI-II probe to run dry at elevated temperatures can cause blockage of the replaceable metal needle.

**IMPORTANT** For best results, wear clean gloves when you handle HESI-II probe components.

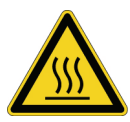

<span id="page-28-3"></span>**CAUTION AVOID BURNS.** At operating temperatures, the vaporizer can severely burn you. The vaporizer typically operates between 350 and 450 °C. Always allow the heated vaporizer to cool to room temperature (for approximately 20 min) before you remove or touch the HESI-II probe.

#### **Contents**

- <span id="page-28-4"></span>• [Flushing the Sample Transfer Line, Sample Tube, and HESI-II Probe](#page-28-1)
- <span id="page-28-6"></span><span id="page-28-5"></span>• [Replacing the Needle Insert](#page-29-0)

## <span id="page-28-1"></span>**Flushing the Sample Transfer Line, Sample Tube, and HESI-II Probe**

For best results, flush the sample transfer line, sample tube, and HESI-II probe for 15 minutes at the end of each working day (or more often if you suspect they are contaminated). Use a 50:50 methanol/distilled water solution from the LC system through the API source. After 15 minutes, turn off the flow of liquid from the LC to the API source, but keep the API source on (including the sheath gas and auxiliary gas) for an additional 5 minutes. Refer to the daily operations chapter in the hardware manual for your mass spectrometer.

 $\overline{4}$ 

## <span id="page-29-1"></span><span id="page-29-0"></span>**Replacing the Needle Insert**

<span id="page-29-4"></span>If the metal needle is plugged, you can replace the needle insert. The following procedure describes how to replace the needle insert.

The needle insert is assembled at the factory and consists of an adjustable union, a needle guide fitting, a ferrule, an O-ring, an ESI needle, and a metal needle (see [Figure 18\)](#page-29-2). The ferrule is swaged onto the ESI needle. Factory adjusted, the metal needle protrudes 0.5 mm from the end of the ESI needle (see [Figure 19\)](#page-29-3).

**IMPORTANT** Because the protrusion of the metal needle from the ESI needle is factory-adjusted, do not disassemble the needle insert.

<span id="page-29-2"></span>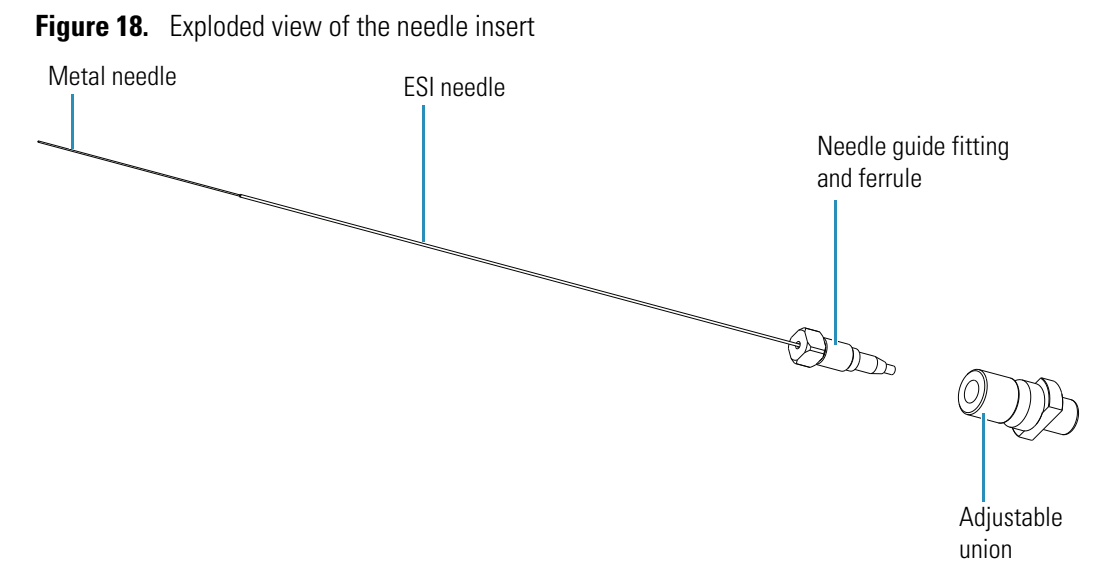

<span id="page-29-3"></span>**Figure 19.** Metal needle insert assembly with an enlarged view of the stainless steel needle tip

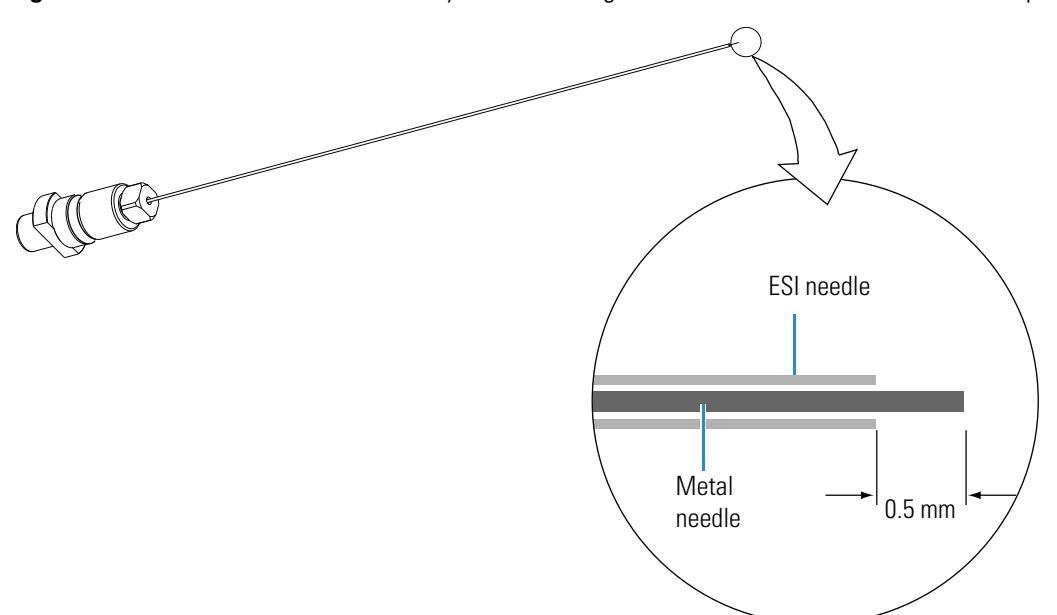

To support flow rates from 1 to 2000 μL/min, Thermo Fisher Scientific provides two needle inserts for the HESI-II probe. The difference between the two inserts is the size of the metal needle and supporting ferrule [\(Table 3\)](#page-30-0).

<span id="page-30-3"></span><span id="page-30-2"></span><span id="page-30-0"></span>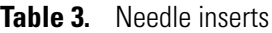

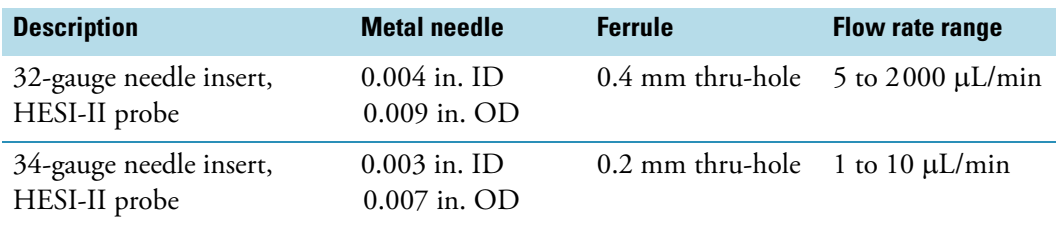

Replacing the needle insert requires a 3 mm (7/64 in.) hex wrench or ball driver.

#### Y **To replace the needle insert**

- 1. Remove the HESI-II probe from the Ion Max API source (see ["Removing the HESI-II](#page-18-2)  [Probe" on page 9\)](#page-18-2).
- 2. Unscrew the fingertight fitting from the sample inlet port (see [Figure 16](#page-25-1) on [page 16](#page-25-1)).
- 3. Remove the needle insert from the probe as follows (see [Figure 20](#page-30-1)):
	- a. Using a 3 mm (7/64 in.) hex wrench or ball driver, remove the two  $M4 \times 35$  mm length, socket head cap screws.
	- b. Pull the end cover off of the probe.
	- c. Unscrew the needle insert, and then pull it out of the probe body.

<span id="page-30-1"></span>**Figure 20.** Exploded view of the HESI-II probe

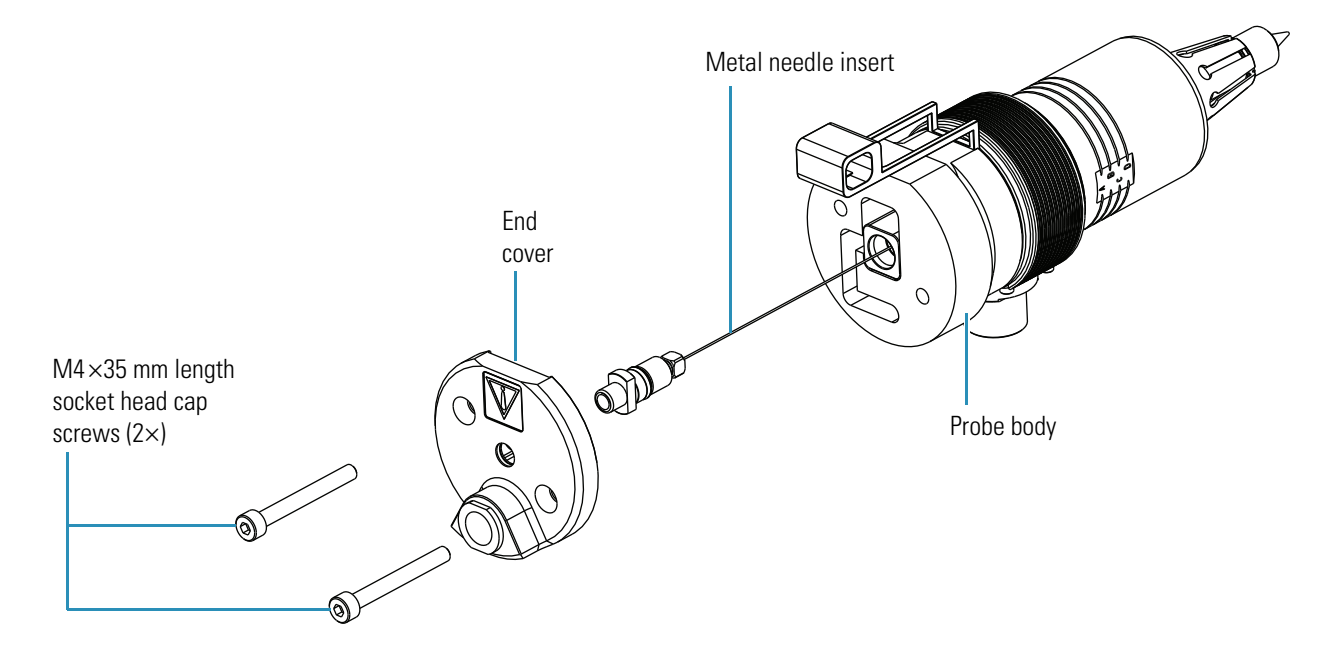

- 4. Insert a new needle insert into the probe body.
- 5. Hand tighten the adjustable union fitting (see [Figure 18](#page-29-2) on [page 20](#page-29-2)) until the needle insert tip protrudes from the probe nozzle by 1.5 mm (see [Figure 21\)](#page-31-0).

<span id="page-31-0"></span>**Figure 21.** Enlarged view of the probe nozzle

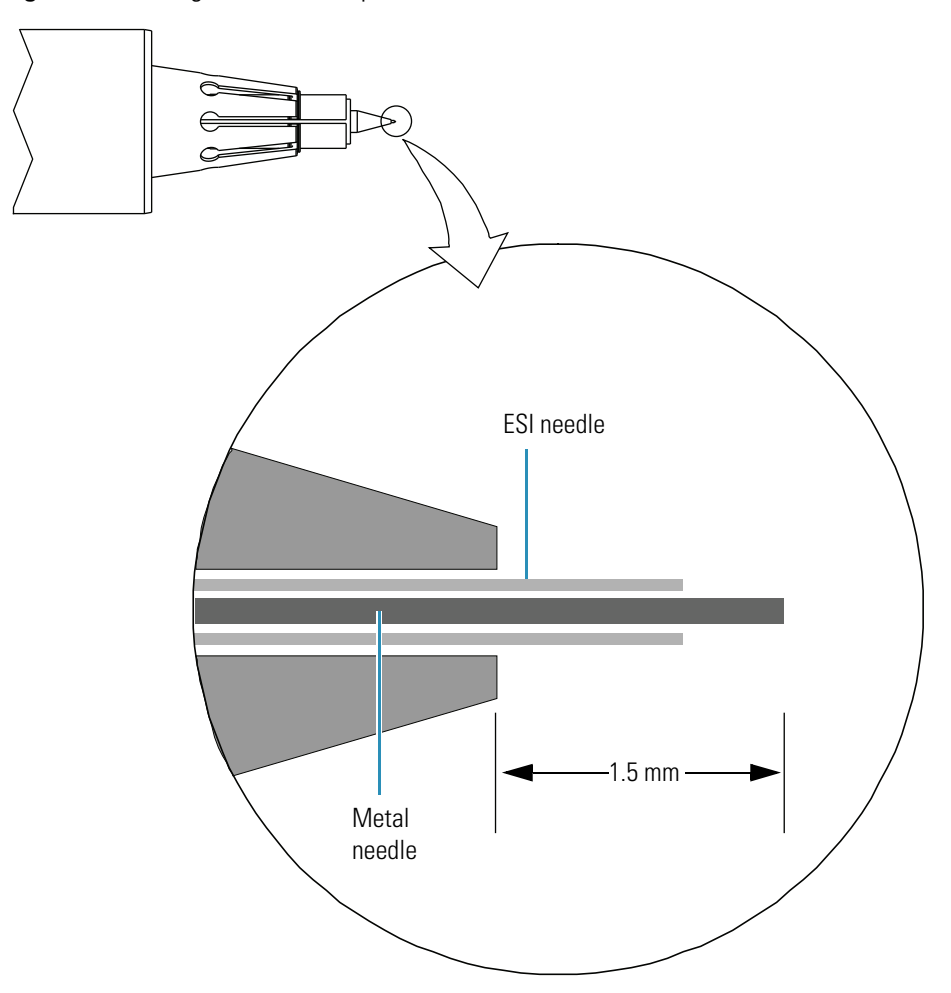

- 6. Position the end cover on the probe body.
- 7. Insert the two M4×35 mm length, socket head cap screws into the end cover, and then tighten them with a 3 mm (7/64 in.) hex wrench or ball driver.
- 8. Reinstall the HESI-II probe (see ["Installing the HESI-II Probe" on page 13](#page-22-2)).

# <span id="page-32-0"></span>**Replaceable Parts**

<span id="page-32-2"></span>Use the following part numbers when you need to order the replaceable and consumable parts for the HESI-II probe.

You can order these parts directly from Thermo Fisher Scientific.

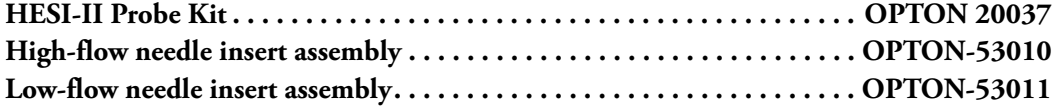

The HESI-II Probe Kit contains the HESI-II probe with a factory-installed high-flow needle insert. The high-flow metal needle insert is suitable for flow rates equal to or greater than 5 μL/min. For low-flow rate applications, order the low-flow needle insert assembly. For more information on the needle inserts, see [Table 3](#page-30-2) on [page 21.](#page-30-2)

You can order these parts from Upchurch Scientific; however, these part numbers are subject to change.

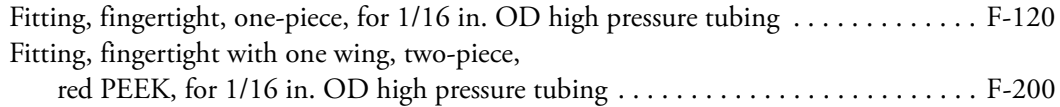

Union, stainless steel, for 1/16 in. OD high pressure tubing . . . . . . . . . . . . . . . . . . . . U-435

<span id="page-32-1"></span>5

# <span id="page-34-0"></span>**Index**

## **A**

auxiliary gas flow allowable range 4 plumbing diagram [8](#page-17-1)

## **B**

blockage in the metal needle, frequent [19](#page-28-2)

## **C**

**CAUTIONS** avoiding an electric shock [viii](#page-7-1) avoiding burns, HESI-II probe vaporizer [19](#page-28-3) cleaning procedure [19](#page-28-4) compliance, WEEE [iii](#page-2-0)

## **D**

depth markers on probe body [15](#page-24-1)

## **E**

electrospray, rules for good electrospray [4](#page-13-2) ESI needle, voltages [7](#page-16-1)

### **F**

figures auxiliary gas plumbing [8](#page-17-2) ESI needle and metal needle protrusion [6](#page-15-1) H-ESI process [3](#page-12-1) HESI-II probe photograph [1](#page-10-2) removable components of the HESI-II probe [5](#page-14-2) sheath gas plumbing [7](#page-16-2) front-to-back probe position [17](#page-26-3)

### **H**

heated auxiliary gas, description [7](#page-16-3)

#### H-ESI

process, discussed [1](#page-10-3) rules for good electrospray [4](#page-13-2) HESI-II probe figure [13](#page-22-3) flushing [19](#page-28-5) functional description [5](#page-14-3) installing [13](#page-22-4) photograph [1](#page-10-2) removing [9](#page-18-3) replaceable parts [23](#page-32-1) vaporizer, avoiding burns (CAUTION) [19](#page-28-3)

### **L**

locking ring, 8 kV cable [10](#page-19-2)

### **M**

maintenance flushing the sample tube and transfer line [19](#page-28-6) replacing the metal needle insert [20](#page-29-4) micrometer, Ion Max [18](#page-27-1)

### **N**

needle insert, flow rate range [21](#page-30-3)

### **P**

probe position, adjusting [17](#page-26-4)

### **R**

red alignment markers [12](#page-21-1) replaceable parts [23](#page-32-2)

### **S**

safety precautions for handling the HESI-II probe [viii](#page-7-2) sheath gas plumbing diagram [7](#page-16-4) side-to-side probe position [17](#page-26-5)

I

**Index:** V

## **V**

voltages, ESI needle [7](#page-16-1)

### **W**

WEEE compliance [iii](#page-2-0)